## **Was ist die Mittelhochdeutsche Begriffsdatenbank (kurz: MHDBDB)?**

Die **MHDBDB** ist eine einzigartige Online-Datenbank, die für Ihre ganz persönlichen Studienzwecke befragt werden kann und Ihnen dabei hilft, die Qualität Ihrer Studien- und Forschungsschwerpunkte zu verbessern – und das mit einer sehr großen Zeitersparnis! Sie ermöglicht den Zugriff auf die wichtigsten Werke der mittelhochdeutschen Literatur von den verschiedensten Blickwinkeln aus über eine äußerst vielseitige Suchfunktionalität. Die Nutzerinnen und Nutzer können nicht nur in einem einzigen System nach Wörtern, Zeichenketten und Begriffen aus verschiedenen Quellen suchen, sondern auch so gut wie jede linguistische oder semantische Fragestellung an die Textbasis auswerten.

Aber lassen Sie uns ganz von vorne anfangen:

## **Der grundlegendste Nutzen für Studierende in der Studieneingangsphase**

Den meisten Studierenden der Germanistik ist aus der "Einführung in das Mittelhochdeutsche" das große Wörterbuch von Matthias Lexer ("Der Lexer") ein Begriff – und beinahe genauso viele werden gleich zu Beginn auf die typischen Stolpersteine der gängigen mhd. Wörterbücher gestoßen sein.

Gemeint ist folgendes Phänomen: Vor Ihnen liegt ein mhd. Text, den Sie – in welcher Weise auch immer – bearbeiten sollen. Vielleicht müssen Sie ihn ins Neuhochdeutsche übersetzen, vielleicht ist Ihnen ein spezieller Begriff unklar, oder Sie stimmen schlichtweg nicht mit der vorgeschlagenen nhd. Transkription am rechten Buchrand überein.

Angenommen, Sie lesen gerade bei *Herzog Heinrich von Pressela* und stoßen auf die herbstliche Stelle "*ich grüener walt wil abe mîn löiber brechen*" (2,4,4). Sie sind sich nicht sicher, was *löiber* bedeutet und ziehen deshalb sinnigerweise den *Lexer* zurate. Doch leider, egal ob in der Printausgabe oder in der Online-Version, die Antwort lautet immer: "Keine passenden Stichwörter gefunden!"

Es ist kein Zeichen von Dummheit, nicht sofort die richtige Wörterbucheintragung ("Lemma") zu finden, lediglich ein Hinweis auf die (noch) fehlende Routine im Umgang mit der mhd. Sprache. Dies wird im Laufe der Folgesemester auch immer besser: Sie werden mit der Zeit lernen, die Schreibweisen anzupassen, denn wie Sie sicher wissen, gab es im Mittelhochdeutschen keine normierte Einheitsschreibung.

Was das betrifft, ist die mhd. Sprache für Lerndende nicht besonders nutzerfreundlich: Wir sind es heutzutage nämlich gewohnt, wenn schon keine normierte Aussprache, so doch zumindest eine vereinheitlichte Schreibung beim Erlernen einer Fremdsprache vorzufinden! Je mehr mhd. Texte Sie gelesen haben, desto einfacher wird es deshalb werden, sich auch in der Welt der normierten Wörterbücher und Lemmata zurechtzufinden – aber bis dahin?

Kehren wir zurück zu dem *löiber*-Beispiel. Gerade am Anfang, wenn Sie noch nicht vollkommen firm in Ablautreihen, mhd. Deklination, Flexion etc. sind, können Sie herumexperimentieren, Schreibweisen ausprobieren: *loiber, löibe, loibe, löib, loub*,… doch das kann dauern. Sie können aber auch schlau sein und ganz nach dem Motto arbeiten: "Ich muss nicht alles wissen – ich muss nur wissen, wo ich nachschauen kann!".

Steigen Sie also ein in die **MHDBDB**: [www.mhdbdb.sbg.ac.at.](http://www.mhdbdb.sbg.ac.at/) Benutzen Sie die Funktion "Wortindex" und suchen Sie nach *löiber*.

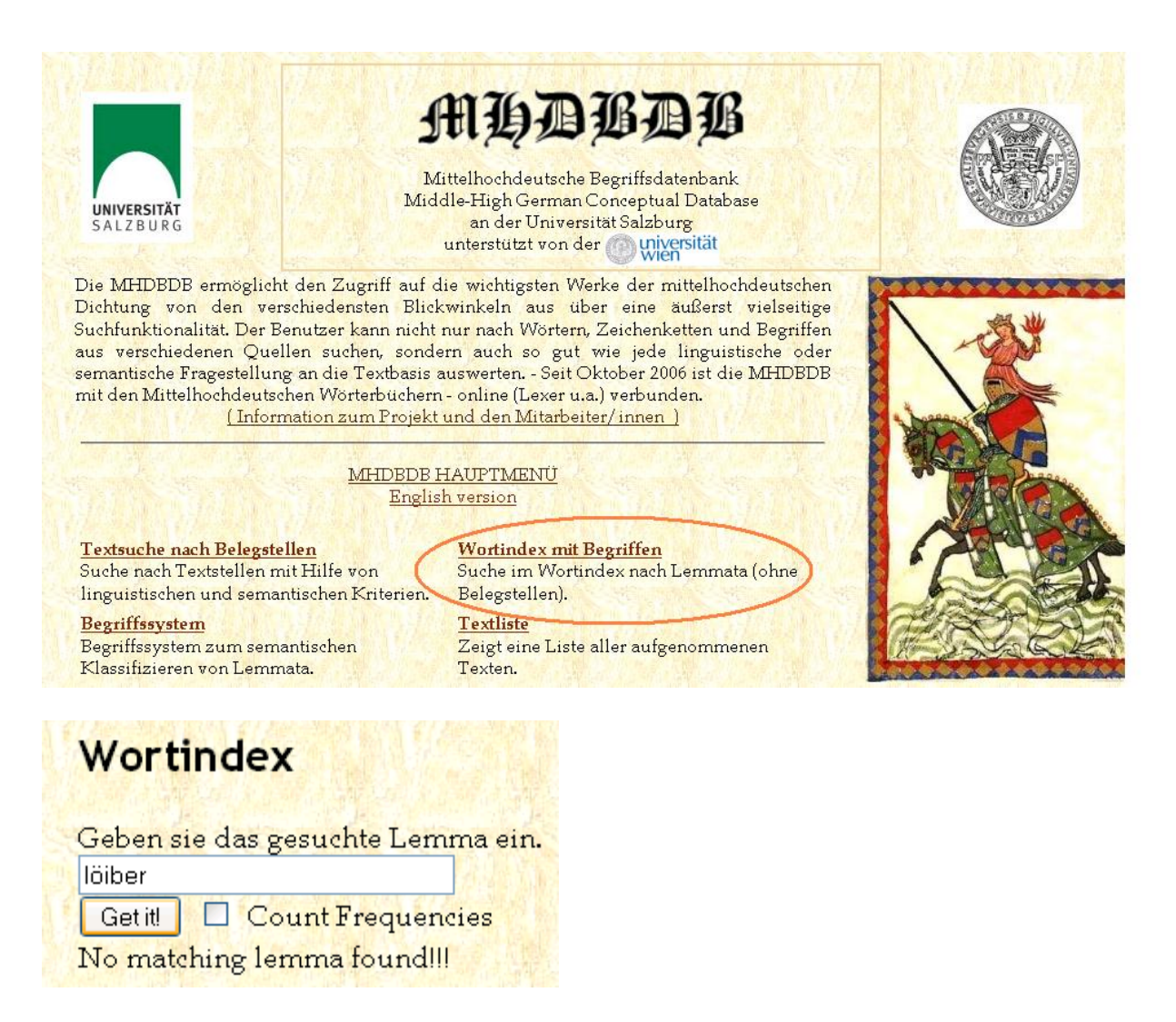

Nun wird Ihnen Ihre Schreibvariante eines Lemmas angezeigt – *löiber* entpuppt sich als eine nicht normierte Pluralform des Lemmas *loup*. Und nun ist auch der Griff zum *Lexer* lohnend: "loup u. löuber: laub, blatt, natürliches". Herzog Heinrich hat geschrieben: "Ich grüner Wald will mein Laub abwerfen."

Die **MHDBDB** bietet Ihnen keine Übersetzungshilfe! – Dafür gibt es andere sehr gute Wörterbücher; neben dem *Lexer* etwa das *BMZ*, das *Findebuch* oder das *MBW*. Viele davon sind auch online abrufbar unter [www.woerterbuchnetz.de.](http://www.woerterbuchnetz.de/)

Was hingegen in der **MHDBDB** verzeichnet ist, sind zahlreiche aus Texten entnommene Varianten von Lemmata im "Wortindex", allesamt gekennzeichnet mit grammatikalischen Kürzeln (NOM, ADJ udgl.), weiters mit den jeweiligen Lemmata gebildete Komposita (z.B. *lôrloup* aus *lôrber+loup*) sowie zu den Begriffen passende Semantiken (im Falle von *loup* beispielsweise "Allgemeine Baumwelt").

Studierenden, die sich erst im Bereich der Altgermanistik orientieren müssen, wird durch die **MHDBDB** ein umfassendes Hilfswerkzeug geboten, das sich gut mit *Lexer&Co*. kombinieren lässt, um optimale Ergebnisse im Bereich der Wörterbuchsuche zu bringen.

Eines muss Ihnen klar sein: Für Fragen, die (noch) keine Kreativität erfordern, sondern lediglich logisches Ordnen und Strukturieren voraussetzen, ist es auch für den Bücherwurm-Germanisten keine Schande mehr, den Computer zu Hilfe zu nehmen! Denn etwas kann der Computer wirklich besser: Um ein Vielfaches schneller und flächendeckender analysieren!

## **Ist das schon alles, was die MHDBDB kann?**

Nein, natürlich nicht. Im Laufe eines erweiterten Blickwinkels auf die Altgermanistik und ihre Teilgebiete bieten sich für ein komplexes System wie die **MHDBDB** auch immer mehr Anwendermöglichkeiten.

Es ist in jedem Fall ratsam, sich in einer freien Stunde hinzusetzen und die "Hilfe-Seiten" anzuklicken – diese beinhalten eine ausführliche Bedienungsanleitung mit zahlreichen Beispielen.

Im Folgenden wollen wir Ihnen anhand eines kurzen Beispiels zeigen, wie Sie die **MHDBDB** auch für Ihre individuellen Forschungsfragen nutzen und etwa eine Proseminar-Arbeit gut recherchiert, jedoch mit stark reduziertem Zeitaufwand abliefern können.

## **Ein Beispiel: Eine Proseminar-Arbeit über den "Wilden Mann" im Îwein**

Häufig ist der *Îwein* Hartmanns von Aue eines der ersten mhd. Werke, die den Studierenden der Altgermanistik unterkommen. Das macht auch durchaus Sinn, immerhin ist die Geschichte unterhaltsam, einfach zu lesen und weist eine vergleichsweise hohe Überlieferungsdichte auf (33 Handschriften).

Eine der bekanntesten Stellen ist die Szene vom Waldmenschen oder "Wilden Mann", der alleine mit seinen wilden Tieren im Wald lebt: grässlich anzusehen, nackt und Furcht einflößend.

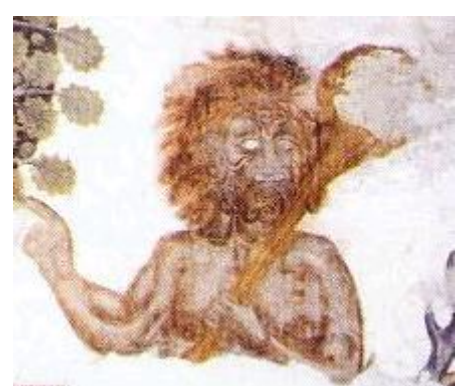

*Îwein*-Fresken auf Schloss Rodenegg

Nehmen wir wieder an, Sie haben die Aufgabe, zu Semesterende eine 15seitige Proseminar-Arbeit über den Wilden Mann im *Îwein* abzuliefern: Ihr erster Gang wird (muss!) Sie in die Universitätsbibliothek führen. Wie Sie richtig bibliografieren, haben Sie wahrscheinlich schon in einer "Einführung in das wissenschaftlichen Arbeiten" gelernt, deshalb werden Sie die Bibliothek voraussichtlich mit einem schönen Stapel sekundärliterarischer Bücher (Monografien und Sammelbände mit Artikeln) zum Thema "Wilde Männer in der mhd. Literatur" verlassen. Wie sich herausgestellt hat, handelt es sich bei dem Wilden Mann um ein recht populäres Motiv in der mhd. Epik, und das nicht nur im *Îwein*. Der Waldmensch oder Wilde Mann ist eine oft bediente Figurenkonzeption aus dem Mittelalter.

Ein möglicher Zugang zum Thema wird sich Ihnen recht bald bei der weiterführenden Lektüre erschließen: Sie könnten beispielsweise einen Vergleich mit anderen mhd. Texten anstellen – was zeichnet den Wilden Mann im *Îwein* aus, was hat er mit den Männern

anderer mhd. Werke gemein, wie ist seine Physiognomie angelegt, wie sein Charakter, was für Auswirkungen hat dies auf Handlung und Textkonzeption usw.

Und nun bieten sich Ihnen zwei Wege an, die Sie beschreiten können. Eine durchwegs persönliche Meinung der Autorin dazu lautet: Es ist ein Anzeiger von germanistischer Qualität, welchen der beiden Wege Sie wählen. Sie können abschreiben, was andere zu sagen haben, die die Texte gelesen haben – **oder Sie können selber lesen** (und denken)!

Vollkommen zu Recht könnten Sie nun entgegnen, dass Sie gerade zu Semsterende unter großem Zeitdruck stehen, dass Sie ganz sicher nicht schon in den Eingangssemestern alle dicken Bände von vorne bis hinten durchlesen werden und können. Mindeststudiendauern, Abgabefristen, ECTS-Punkte… all das erleichtert den studentischen Alltag kaum.

Die **MHDBDB** hilft Ihnen, aus diesem Dilemma herauszukommen, und die wesentlichen Textstellen in einem Bruchteil der Zeit herauszufiltern, zu vergleichen, zu lesen und zu verstehen.

Wählen Sie dieses Mal die "Textsuche nach Belegstellen" aus:

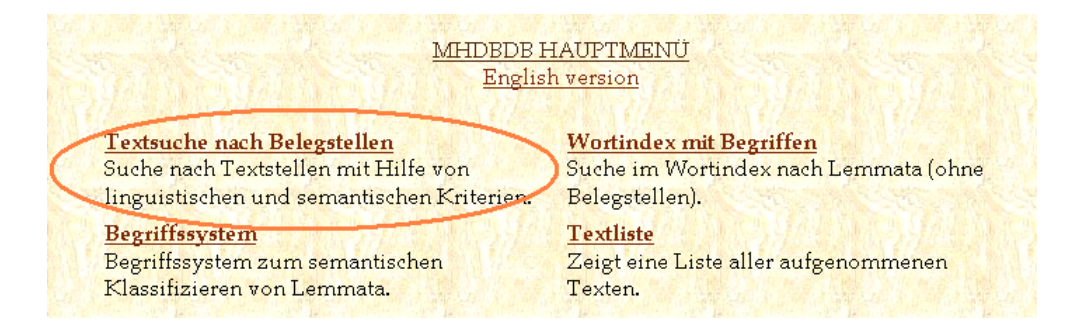

Sie können damit anfangen, eine der Bezeichnungen des Wilden Mannes zu verwenden, die Ihnen im *Îwein* unterkommen: *waltman*.

Selbstverständlich können Sie das Suchfeld eingrenzen und müssen nicht im gesamten Bereich der **MHDBDB** suchen. Sie haben die Wahl zwischen Buchbänden, Einzeltexten, Autoren sowie Texttypen.

Damit Sie in einem ersten Schritt sehen, wie die erbrachten Ergebnisse aussehen, können Sie die Suche auf den *Îwein* Hartmanns eingrenzen (die Kürzel der Einzeltexte finden Sie unter Hauptmenü  $\rightarrow$  Textliste):

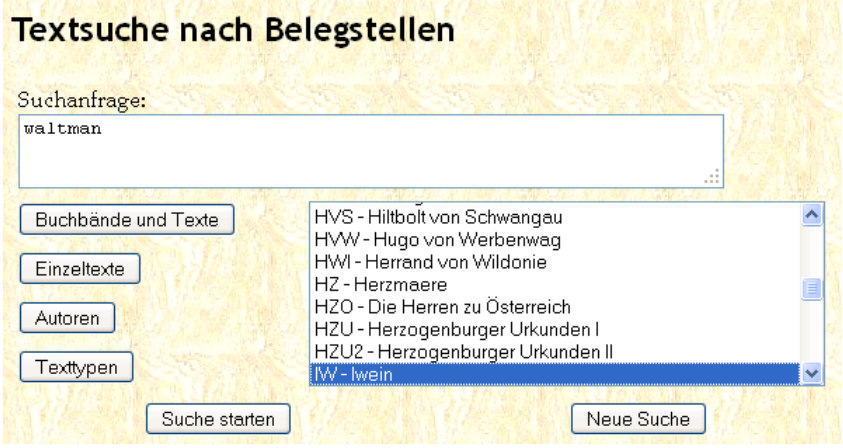

Sie erhalten nun 2 Treffer im *Îwein*. Um zur jeweiligen Textstelle zu springen, müssen Sie auf die Ziffer klicken.

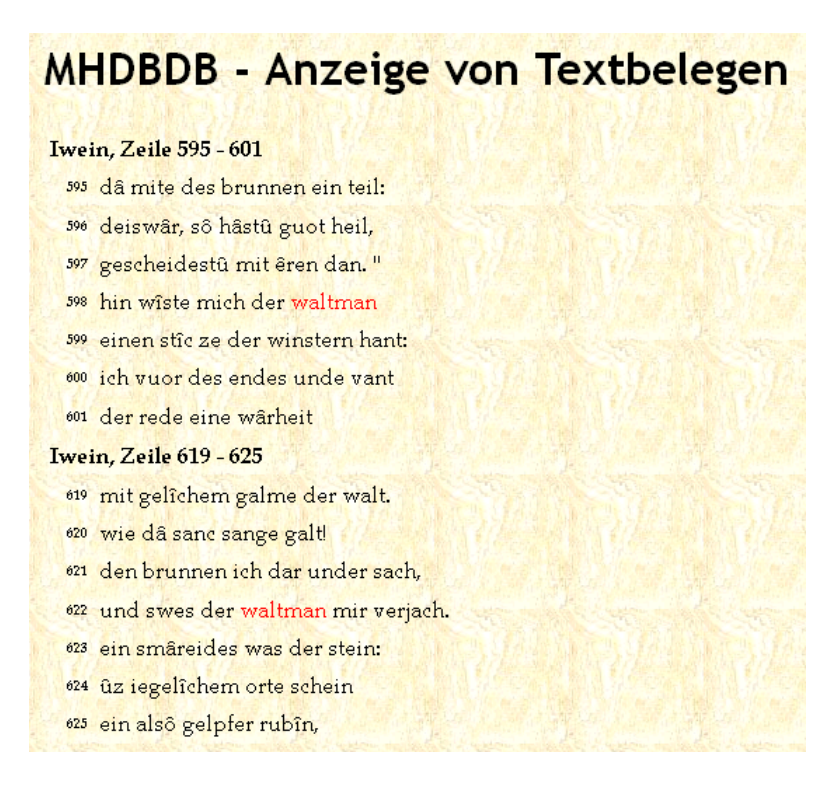

Das ist schon recht praktisch, jedoch wollen wir herausfinden, wie man diese Suchergebnisse optimieren kann.

Für die **MHDBDB** gibt es eine Vielzahl hilfreicher Suchsymbole; an dieser Stelle sei nur eines erwähnt (die anderen können Sie unter den "Hilfe-Seiten" nachschlagen): Der Joker (\*)! Anstelle eines oder mehrerer Buchstaben können Sie ein Sternchen (\*) einsetzen, woraufhin Ihnen alle Treffer in der **MHDBDB** angezeigt werden, die dieser Suche entsprechen.

Schreiben Sie *walt*\* in die Textsuche und grenzen Sie das Suchfeld diesmal auf alle Werke Hartmanns von Aue ein (auswählbar unter der Schaltfläche "Autoren"). Dies bringt mehrere schöne Ergebnisse, etwa auch den *walttôren*, der ein Synonym für den *waltman* ist. Beim Anklicken der Zahl springt die Datenbank wieder direkt zu der für Sie relevanten Textstelle.

Noch spannender ist schließlich noch die Suche nach semantischen Kategorien.

Klicken Sie dafür auf den Link "Begriffssystem" am linken Bildschirmrand. Er öffnet einen semantischen Kategorienbaum, in dem Sie sich nach einer kurzen Probephase bestimmt rasch zurechtfinden. Entweder, Sie suchen direkt nach eingetippten Begriffen, oder Sie klicken sich durch den Baum.

Beispielsweise finden Sie unter "Mensch" die Semantik "Phantastische menschenähnliche Wesen". Daneben steht ein ominöser Zahlencode: 21021000. Kopieren Sie sich diesen Code heraus und kehren Sie damit in die Textsuche zurück.

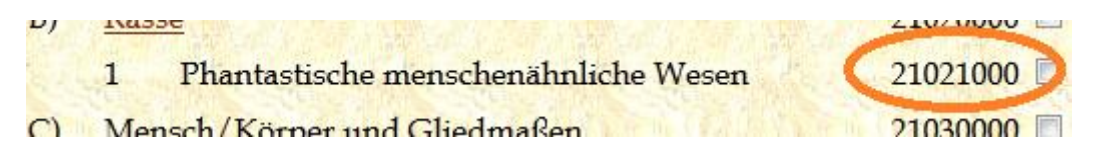

Versuchen Sie es erneut mit der Jokersuche, diesmal aber in allen zur Verfügung stehenden Texten. Suchen Sie wiederum nach allen Lemmata, die mit *walt* beginnen, ergänzen diese jedoch mit dem Code für "Phantastische menschenähnliche Wesen" (21021000). Ihr Suchbefehl sollte lauten: walt\* & 21021000 ("&" bedeutet "und gleichzeitig").

Sie erhalten nun eine Vielzahl brauchbarer Ergebnisse aus unterschiedlichsten Texten, so etwa den *waltgast*, den *waltgesellen*, den *waltman*, den *waltgenozen*, den *waltschrat* und den *walttôren*.

Die Werke, die Ihnen aufgelistet bzw. auf Wunsch in relevanten Auszügen angezeigt werden, sind *Barlaam und Josaphat* (Rudolf von Ems), *Diu Crône* (Heinrich von dem Türlin), *Der Waltschrat* (Der Stricker), *Waldschrat Parallelüberlieferung* (Der Stricker), *Îwein* (Hartmann von Aue), *Prosa-Lancelot Teil 3* (anonym) und *Wolf Dietrich Hs. B.*

Alle diese Texte zusammen würden – von vorne bis hinten durchgelesen – knapp 74.000 (in Worten: vierundsiebzigTAUSEND!) Verse ausmachen. Für eine erste, 15seitige Proseminar-Arbeit natürlich viel zu viel.

Vergleichen Sie, lesen Sie nicht quantitativ, sondern qualitativ; sortieren Sie auch aus, was Sie dieses Mal nicht brauchen und merken Sie es sich für später. Denn *jetzt* ist der richtige Zeitpunkt dafür gekommen, Kreativität und Denkvermögen einzusetzen: Viel Erfolg bei Ihrer Arbeit!

> *Katharina Zeppezauer-Wachauer, MHDBDB (2012) www.mhdbdb.sbg.ac.at*